# patBvG

## **myPAT**

**Enregistrez-vous dès à présent**

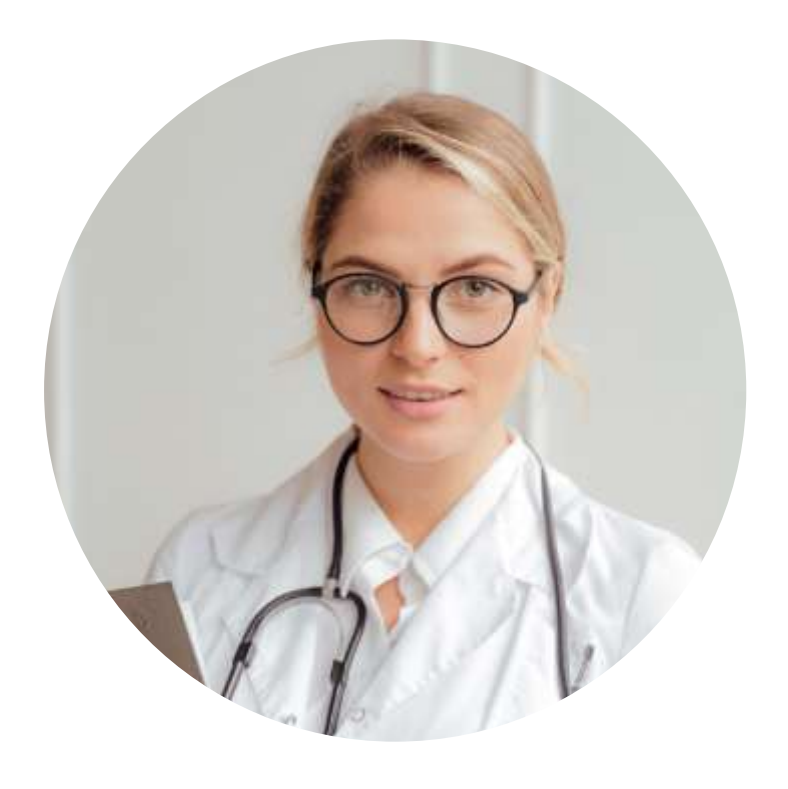

### **Portail des assurés myPAT**

Avec le nouveau portail des assurés myPAT, vous avez accès à vos données personnelles de prévoyance à tout moment, où que vous soyez. Vous pouvez consulter les informations et documents relatifs à votre prévoyance selon vos besoins. Le portail des assurés vous permet également d'effectuer des simulations pour votre retraite (anticipée), votre potentiel d'achat ainsi que tout éventuel versement anticipé pour l'encouragement à la propriété (EPL).

#### **Enregistrement**

Ouvrez la page Web: [https://mypat.pat-bvg.ch/.](https://mypat.pat-bvg.ch/) Une fenêtre de connexion apparaît. Cliquez sur le bouton **« Enregistrement »** situé en bas de la fenêtre. Vous trouverez les données nécessaires pour votre enregistrement dans le **certificat d'assurance**.

- Numéro AVS : vous trouverez ce numéro dans la rubrique « Personne assurée ».
- Code de sécurité : il s'agit des « Cotisations annuelles totales » dans la colonne « Total » de la rubrique « Cotisations annuelles ».
- Numéro de l'employeur : il s'agit du numéro de décompte que vous trouverez dans le coin supérieur gauche du certificat. Le numéro doit être renseigné sans point. (Exemple: 24087.00 → 2408700)

Renseignez ensuite votre adresse e-mail personnelle ainsi que le mot de passe de votre choix. Veuillez noter que votre nouveau **mot de passe** doit remplir les critères suivants :

- 8 caractères minimum
- au moins un chiffre
- au moins une maiuscule et une minuscule

Pour finir, indiquez votre **numéro de téléphone**  portable sur lequel vous souhaitez recevoir le code SMS. Dès que vous avez terminé votre enregistrement, vous pouvez vous connecter avec votre adresse e-mail (nom d'utilisateur), le mot de passe que vous avez défini et le code SMS que vous avez reçu.

#### **Coup d'œil sur les fonctions**

La rubrique **Cockpit** vous présente l'évolution actuelle de votre patrimoine, votre capital-vieillesse prévisionnel ainsi que votre rente de vieillesse prévisionnelle. Sous **Calculs**, vous avez la possibilité de calculer un achat, votre retraite, un versement anticipé pour l'encouragement à la propriété ainsi qu'un divorce. La rubrique **Documents** contient les documents relatifs à votre prévoyance, et la rubrique **Mes messages** vous permet de connaître le statut actuel de vos contrats. Sous Mes informations, vous pouvez enregistrer un changement d'adresse et consulter votre compte de vieillesse ainsi que le détail de vos prestations. Enfin, la rubrique **Paramètres** vous permet de modifier votre mot de passe actuel et d'ajouter un nouveau smartphone.

Si vous avez des questions ou des doutes contactez-nous à l'adresse [patonline@pat-bvg.ch.](mailto:patonline@pat-bvg.ch) Nous reviendrons vers vous dans les plus brefs délais.

La caisse de pension pour les professions médicales

00000 / 11.2024 00000 / 11.202